### Copyright © 2008 全権留保-中国で印刷

#### W348Mノートブック取扱説明書

#### 初版:2008/01

このマニュアルではお持ちのノートブック コンピュータの設定と操作方法を説明します。マニュアルでの情報は正確にチェックされており、事前の 通知なしに、定期的に改訂や変更することがあります。

電子的、機械的、光学的、手書き、その他の手段により本書の内容を複写、伝送、転写、検索可能な形での保存、他言語への翻訳、コンピュータ ー言語へ変換することを禁止します。

#### 商標

製品名は、それぞれ各社の商標または登録商標で、本書では識別目的で使用されます。 Microsoft ® 、MS-DOS、Windows® 、Windows® SoundSystemはMicrosoft社の商標です。

Intel ® 、Centrino™、CentrinoDuo™、Pentium® M、Banias、CalexicoはIntel社の登録商標です。

Sound Blaster、Sound Blaster ProはCreative Technology社の商標です。

その他のブランドまたは製品名は、それぞれ各社の商標または登録商標で、本書では識別目的で使用されます。

## 安全にお使いいただくために

本製品を安全にご使用いただくために、次の安全のための注意を必ず 守ってください。

W348Mノートブックを使用する場合

注意:コンピュータを長時間身体の上に載せて使用しないでくだ さい。作動時間が長くなると、コンピュータ底部に熱がこもりま す。コンピュータを身体に近づけすぎると、不快感を覚えたり、 火傷を負ったりする場合があります。

- お客様ご自身でこのコンピュータを補修しないでください。必ず取り扱 い上の指示に従ってご使用ください。
- I II • バッテリーをポケット、かばん、あるいは金属物質(車の鍵など)と接触 してバッテリー端末がショートする恐れのあるその他の入れ物に入れ ないでください。電流が流れることにより高熱になり、火傷の原因となる 場合があります。
	- ACアダプタの電源ケーブルの上にモノを乗せないでください。また人の 通りが多い場所にケーブルを配置しないでください。
	- コンピュータ使用中、あるいはバッテリー充電中は、ACアダプタは机の 上や床の上など通気の良い場所に置いてください。ACアダプタを紙や その他のモノで覆うと通気を妨げます。またキャリーケースに入れたま まの状態でACアダプタを使用しないでください。
	- ノートブックの通気孔に異物を挿入しないでください。ショート、火災、電 気ショックの原因となります。
- ノートブックメーカーが提供するACアダプタとバッテリーだけをご使用く ださい。他のタイプのACアダプタやバッテリーをご使用になると、火災 や爆発の原因となります。
- バッテリーは正しく取り扱わなければ爆発する恐れがあります。
- 同じタイプのバッテリーか、メーカーが推奨するバッテリーだけをご使用 ください。
- 使用済みのバッテリーはメーカーの指示に従って処理してください。
- ノートブックを電源に接続する前に、ACアダプタの電圧と使用する電源 の電圧が一致していることを確認してください。
	- ほとんどの北米、南米、韓国および台湾など一部の極東地域では 115V/60 Hzです。
	- 東日本は100 V/50 Hz、西日本は100 V/60 Hzです。
	- ほとんどのヨーロッパ、中東、極東では230 V/50 Hzです。
	- ACアダプタを延長コードに接続する場合は、延長コードに接続するす べてのデバイスの合計アンペア数が延長コードの合計容量を超えない ようにしてください。
- ノートブックからバッテリーを取り外す場合は、まずシステムの電源を切 り、コンセントからACアダプタを外した後にバッテリーを外してください。
- 電気ショック防止のために、雷が鳴っているときにケーブルを接続/外し たり、本製品を補修を行ったり、再構成したりしないでください。
- バッテリーを火の中に投げ込むと、爆発する恐れがあります。使用済 みバッテリーの処理については、お住まい地域の行政機関にお問い合 わせください。
- ノートブックは安定した場所に設置してください。
- 旅行の際はノートブックは手荷物としてお持ちください。このノートブック はX線セキュリティ装置に通すことはできますが、金属探知機にはかけ ないでください。ノートブックを手荷物として携帯する場合は、ノートブッ クの電源を入れるよう求められたときのために充電されたバッテリーを 準備してください。
- ノートブックからハードディスクを外して旅行される場合は、ドライバは 布や紙などの絶縁素材に包んでください。ハードディスクを手荷物とし て携帯する場合は、ノートブックに装着するよう求められる場合があり ます。ハードディスクはX線セキュリティ装置に通すことはできますが、 金属探知機にはかけないでください。
- 旅行の際はノートブックを頭上のモノ入れに入れると安定しないため、 必ずお手元にお持ちください。ノートブックを落としたり、強い振動を加 えたりしないでください。
- ノートブック、バッテリー、ハードディスクはホコリ、汚れ、食べ物、液 体、極度な温度、および直射日光から保護してください。
- ᄼᅟᆝ*ᄼᄼᄼ*ᆫᄁᄰᆀᄟᅌᄴᆇᅜᇩᄭᅏᅜᅁᄭᄓᄓᄞᅒᆝᄓᅕᆕᇦᄔᅌᇦᄔᅌᅕᄀᄓᅌᅟᅟᅟᅌᄭᆫᄓᅌᇮ<br>ᅼᇰᅀᅀᄇᅘᆣᆦᆝᆦᆎᅘᆜ*ᆦ*ᄨᆖᆉᄮᅝᅎᄖᄉᄹᅔᄓᆠᆈᆦᆦᅠᅠᆝᆝᄀᅠᆳᆦᅔ • ノートブックを極端に温度や湿度が変わる場所に移動させると、ノート ブックの外部または内部に結露を生じる場合があります。ノートブックを 保護するために、使用を継続する前に湿気が完全に蒸発するのに十 分な時間を空けてください。

注意事項:ノートブックを寒い場所から暑い場所、あるいはその逆に移動させ る場合は、ノートブックの電源を入れる前にノートブックが環境に適応できる だけの十分な時間を空けてください。

• 電源コードを外す際は、コードではなくコネクタまたはひずみ防止ルー プを持ってください。コネクタを持って外すときには、接続ピンが曲がら ないように均等の力を加えるようにしてください。また電源コードを接続 する前に、両コネクタが正しい方向を向いていることを確認してくださ い。

- ノートブックのお手入れをされる前には、まず電源を切り、電源から電 源コードを外し、バッテリーも外してください。
- 内部コンポーネントの取り扱いには十分にご注意ください。コンポーネ ントを取り外す場合は、接続ピンではなくその端を持ってください(メモリ モジュールなど)。
	- 電話装置をご使用になる場合は、火災、電気ショック、ケガを未然に 防止するために、次の注意を含め、必ず安全のための注意にしたが ってください。
		- 本製品を風呂場、洗濯場、台所、洗面所、濡れている床、プールな ど、水の近くでは絶対にご使用にならないでください。
		- 電気ショックの原因となりますので、落雷時にはコードレス電話をご 使用にならないでください。
		- ガス漏れが生じた場合は、ガスの近くでは電話をご使用にならない でください。

## 警告:保証の取り消し \* バッテリーは正しく取り扱わなければ、爆発する危険性があります。 同じタイプまたは互換性のあるタイプのバッテリーだけをご使用くださ い。 \* 使用済みのバッテリーはメーカーの指示に従って処理してください。 \* 割れたり、深い引っ掻きキズがあったり、品質の悪いディスクをご使 用になると、光学ディスクドライブが故障し、ディスクに保管されていた データが壊れる場合があります。このようなディスクはドライブが高速

で作動するうちに壊れてしまいますので、保証を受けることはできなく

なります。

## 法規 Federal Communications Commission Notice (FCC通知)

この装置は、FCC規制のパート15に準拠したクラスBデジタル デバイス の制限値に適合していることが、テストにより確認されています。これら の制限値は、一般家庭での有害な電磁干渉に対する妥当な保護を提供 するように設計されています。

III IV 本デバイスに無断で変更または改造を加えると、この装置を操作する権 利が失われます。本デバイスはラジオ周波エネルギーを発生、使用し、 さらに放射する可能性があります。指示にしたがってインストールおよび 使用しなければ、ラジオ通信に有害な障害を与える場合があります。た だし、これは正しくインストールした場合での電波障害が皆無であること を保証するものではありません。このデバイスがラジオやTV受信装置に 有害な障害を与える場合は(デバイスの電源を一度切って入れ直すこと により確認できます)、障害を取り除くために次の方法にしたがってくださ い。

- 受信アンテナの方向や位置を変えます。
- 本装置とレシーバをできるだけ離れた位置に配置します。
- 本装置とレシーバの電源を、それぞれ別のコンセントに接続しま す。
- ●販売店または経験のあるラジオ/テレビ技術者にお問い合わせく ださい。
- この装置に接続するすべての外付けケーブルはシールドされた ものでなければなりません。

PCMCIAカードへのケーブル接続については、オプションの取り 扱い説明書またはインストールの手順をご参照ください。

## FCC通知 第68条警告

本装置はFCC規定68条に準拠します。コンピュータ底部に貼ってあるラ ベルには、FCC規定番号、Ringer Equivalence Number (REN)などの 情報が記載されています。電話会社から要求された場合は、この情報を 提供する必要があります。

FCC規定68条登録番号:6CTTAI - 25876 - FB - E

#### REN: 0.8B

RENは電話に接続する装置の数を決定し、その電話に通話呼び出しが 合った場合にこれらの装置に呼び出し音を鳴らせるために使用します。 一部の地域を除くほとんどの地域において、全装置のRENの合計数が 5を超えてはなりません。RENが決定する回線に接続する装置数を確認 するためには、お客様の通話エリアのRENの最高数についてお近くの 電話会社にお問い合わせください。

モデムが電話ネットワークを妨害すると、お住まい地域の電話会社は一 時的にサービスを中断する場合があります。可能な場合は、あらかじめ 電話会社より通知されます。ただし、あらかじめ通知することができない 場合は、できるだけ早い時期に通知されるはずです。FCCにより、お客 様には苦情を申し立てる権利があります。

電話会社はファシリティ、装置、操作、手順に対し、お客様の装置の正し い作動に影響を与え得るような変更を加える場合があります。その場合 は、電話サービスが中断しないよう対策を取る事ができるよう、あらかじ め通知されます。

#### CE注意事項(EUのみ)

この記号 (Eは、W348MノートブックコンピュータがEMC指令および欧 州連合の低電圧指令に準拠していることを示しています。またこの記号 は、W348Mが次の技術規格に適合していることも示しています。

- EN 55022 "情報技術機器の無線妨害のための限度値および測 定方法。"
- EN 55024 "情報技術機器-イミュニティ特性-限度値および測定方 法。"
- EN 61000-3-2 "電磁両立性(EMC) -第3部:制限-第2節:高長波 電流発生限度値(1相当たりの入力電流が16 A以下の機器)。"
- EN 61000-3-3 "電磁両立性(EMC) -第3部:制限-第3節:入力電 流16 A以下の機器の低電圧電源システムにおける電圧変動とフリッ カ限度値。"
- III IV • EN 60950 — "情報技術機器の安全性。"

注意:EN 55022エミッション規格には2つのクラスがあります • クラスAは商用使用に適用されます • クラスBは住居使用に適用されます

BSMI注意事項(台湾のみ)

ほとんどのノートブックコンピュータは、経済部標準検験局(BSMI)よりク ラスB情報技術装置(ITE)として分類されています。

## 8 R32323

BSMI規格に合格している製品であることを示すために、上記の記号を 表記する必要があります。

#### Macrovisionの著作権保護について

本製品には、米国特許およびその他の知的所有権により保護されてい る著作権保護技術が組み込まれています。この著作権保護技術を使 用するには、Macrovisionからの認証を受けていなければなりません。 またMacrovisionから許可を得ている場合を除き、家庭およびその他の 制限された表示目的にしか使用することができません。リバースエンジ ニアリングおよび解体は禁止されています。

 $\overline{V}$ 

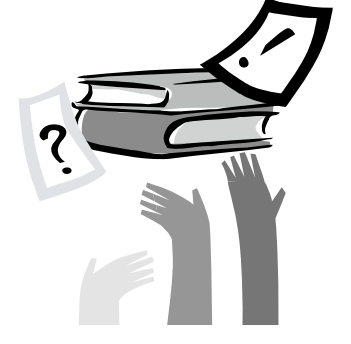

## はじめに

本製品をお買い上げいただきありがとうございます。このノートブックに はポータブル コンピュータ技術における最新の機能が搭載されていま す。洗練されたアーキテクチャに最新のエルゴノミックス技術が組み込 まれており、コンパクトかつ強力、そして使いやすさに優れたコンピュー タを実現します。このコンピュータはビジネスで、ご家庭で、そして外出 先で、さまざまな用途にご使用いただけるよう設計されています。

本書にはこのノートブックの設定および使用方法と、全機能についての 情報が記載されています。

# 目次

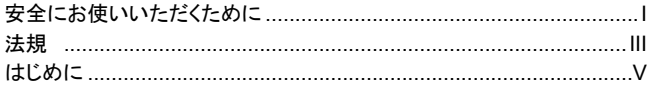

#### 第1章 ノートブックの紹介

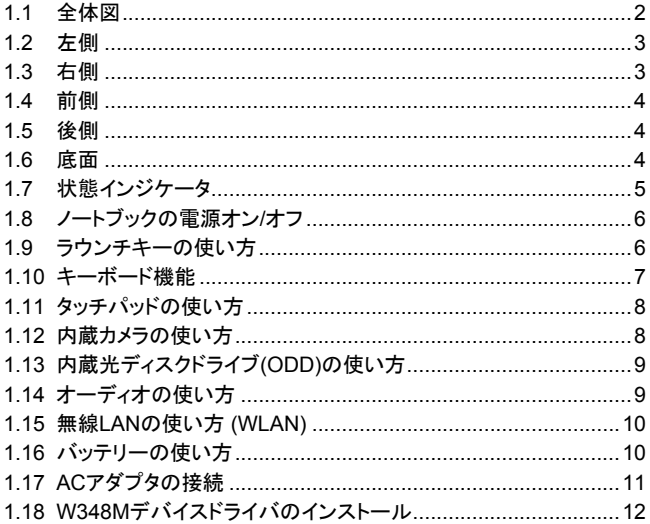

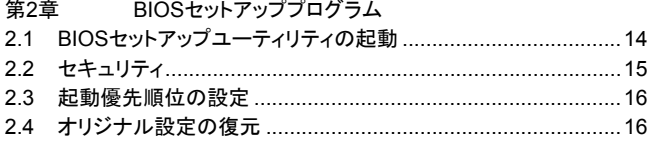

- トラブルシューティング 第3章
- 付録 仕様
- 付録Ⅱ サービスセンター

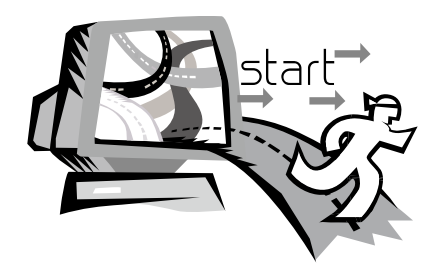

 $\mathbf{P}_{\mathbf{B}}$  1 and 1 and 1 and 1 and 1 and 1 and 1 and 1 and 1 and 1 and 1 and 1 and 1 and 1 and 1 and 1 and 1 and 1 and 1 and 1 and 1 and 1 and 1 and 1 and 1 and 1 and 1 and 1 and 1 and 1 and 1 and 1 and 1 and 1 and 1

## 第1章 ノートブックの紹介

この章では、ACアダプタの接続および電源をオン/オフにする手順、タッ チパッド、キーボードホットキー、バッテリーの使い方を含む、コンピュー タの操作方法について説明します。コンピュータを使い慣れていない方 のために、新しい機能のいくつかを紹介します。

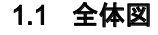

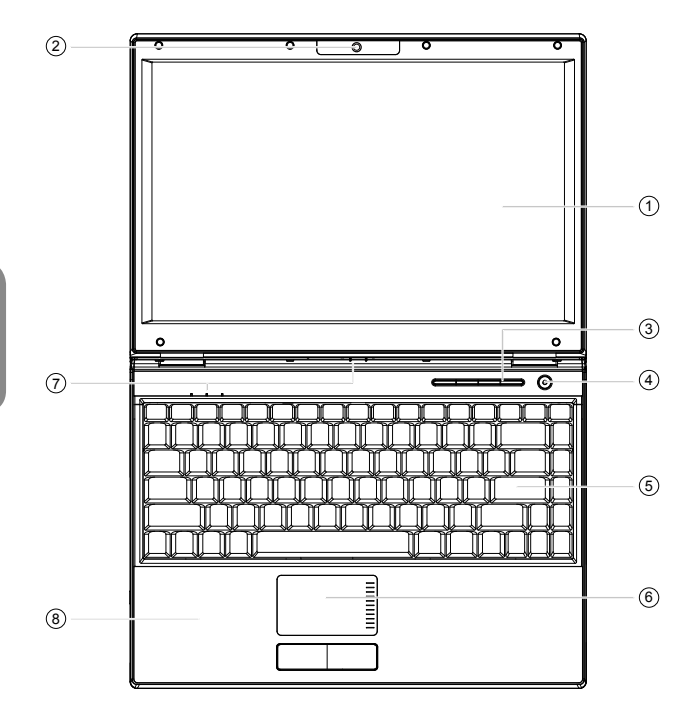

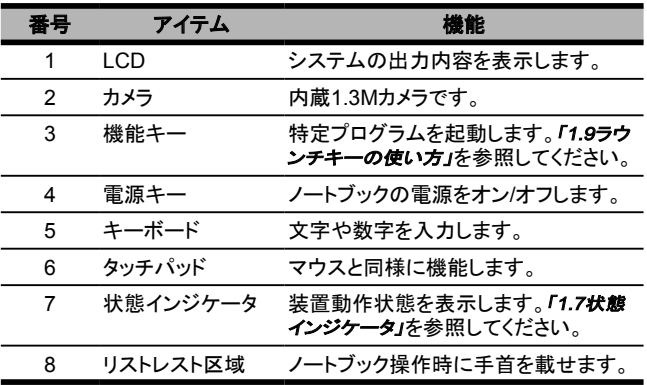

## 1.2 左側

•m• 1 2 3 4 5 6 7

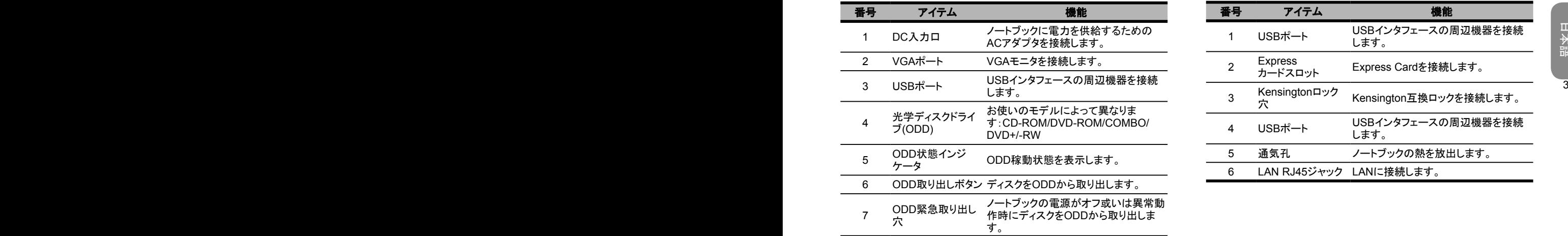

1.3 右側

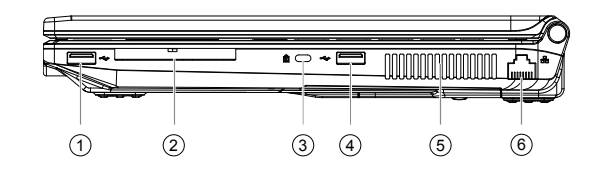

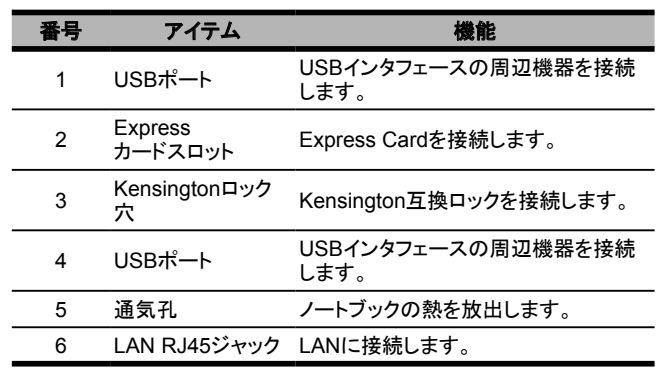

1.4 前側

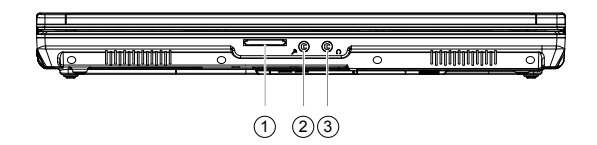

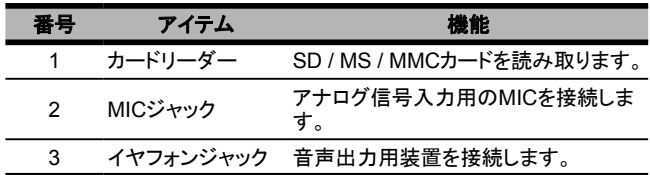

1.5 後側

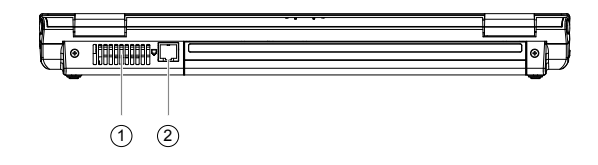

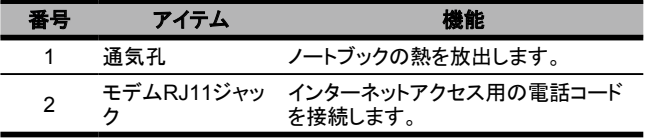

1.6 底面

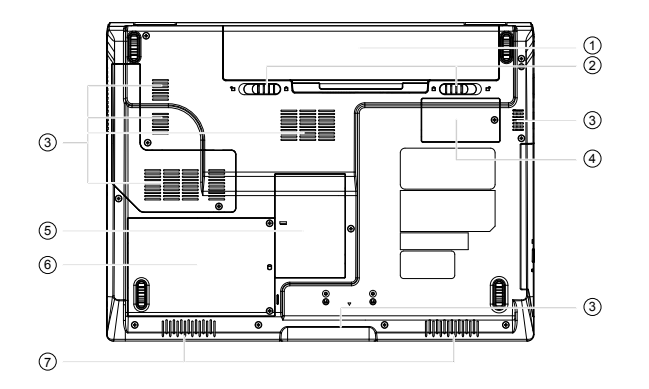

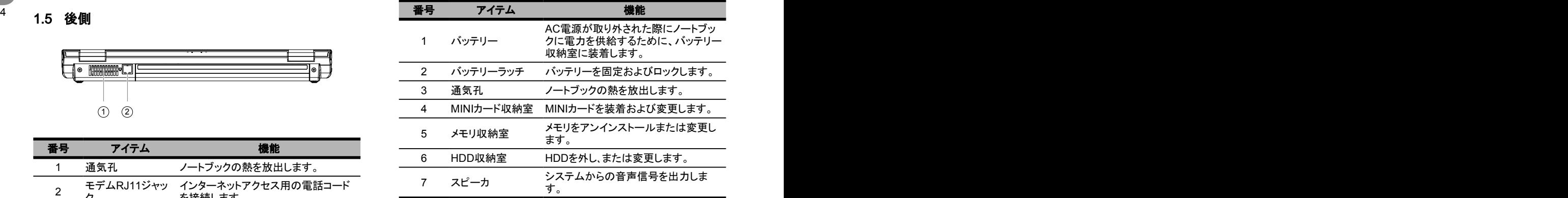

## 1 . 7 状 態 イ ン ジ ケ ー タ

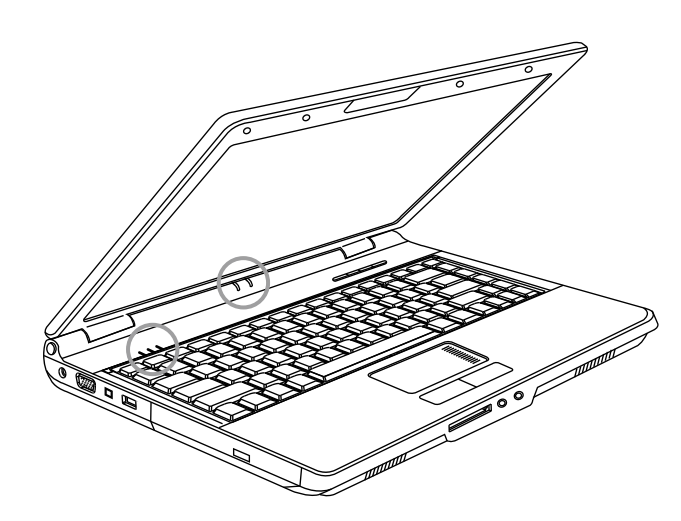

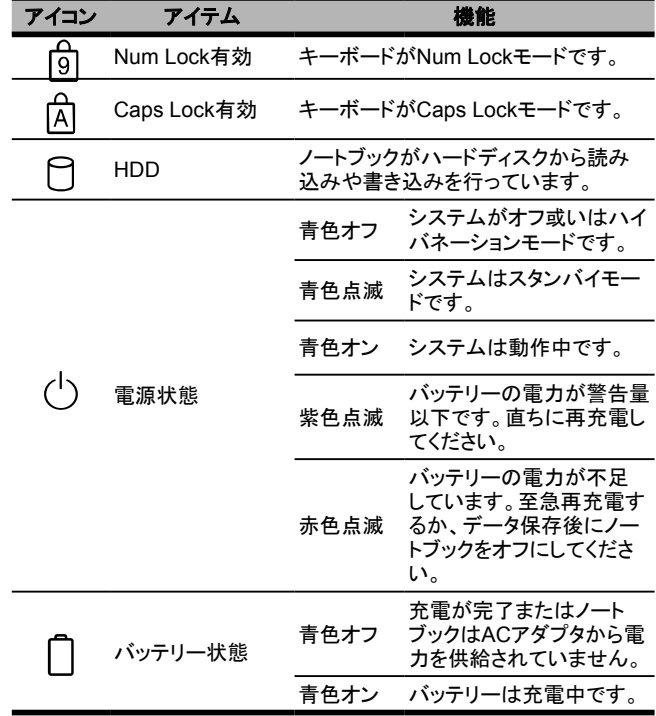

## 1.8 ノートブックの電源オン/オフ

#### 電源を入れる

ノートブックを開き、電源ボタンを1~2秒押してください。システムに電源 が入ると、電源インジケータが青く点灯します。

#### 電源を切る

ノートブックをしばらく使用しない場合は、電源を切ってください。電源を 切る前に、まずすべてのプログラムを閉じてオペレーティングシステムを シャットダウンします。

6 7 LCDパネルを閉じたままの状態で放置しないでください。 長時間ノートブックを使用した後であれば、コンピュータの電源を切った 後はしばらくLCDパネルを開いたままにしておいてください。このように することによって、コンピュータ内部のパーツを冷却することができます。 パネルを閉じるとLCDスクリーンに熱がこもり、このような状態が何度も 続くとスクリーンが故障する場合があります。また、コンピュータの電源 が入っている、または省電力機能が無効になっているときには、長時間

#### サスペンドモード

デフォルトの電源管理設定は、[電源オプション/詳細設定]ダイアログ ボックスで調整できます。[電源オプション]ダイアログボックスでは、コン ピュータがサスペンド状態になった後のいくつかの作動機能を設定する ことができます。

## 1.9 ラウンチキーの使い方

右上に位置する簡易アクセスボタンにより、インターネットに簡単にアク セスすることができます。電源ボタンの隣に4つのラウンチキーが配置さ れています。

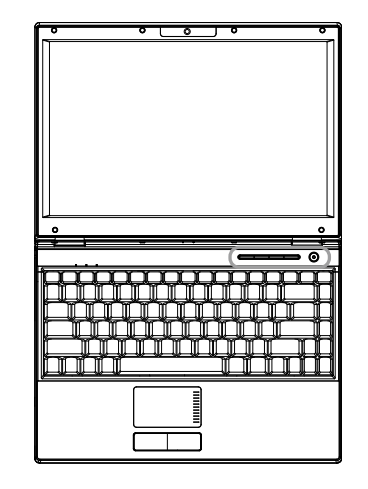

- 電源をオフにするにはキーを一秒以上押し続けてください。キー を4秒以上押し続けると、システムを強制的にオフにすることがで きます。
- P Internet Explorerブラウザが起動します。
- ■エメキサウンド効果を無音にします。
- 囟 タッチパッドを有効または無効にします。
- $(t_{\mathcal{R}})$ WLANを有効または無効にします。

## 1.10 キーボード機能

W348Mノートブックには標準のタイプライター式キーボードと追加機能 が装備されています。

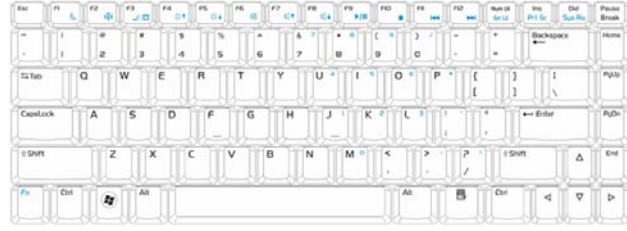

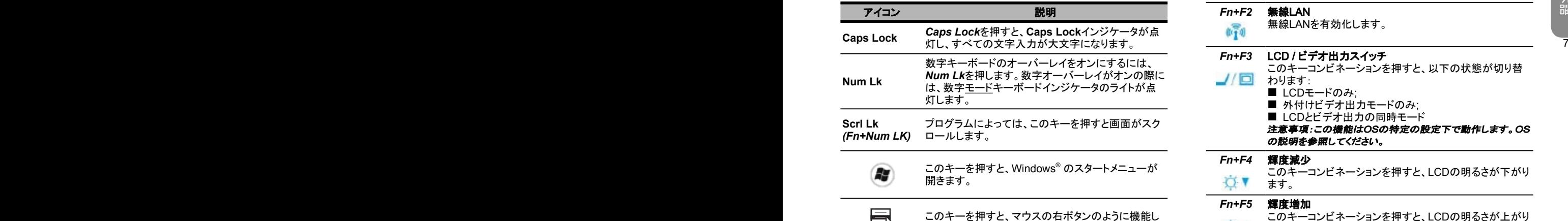

ます。

E.

## Fnコンビネーションキー(ホットキー)

 $\vert$   $\vert$   $\vert$ *Fn*キーと他のキーの組み合わせを使用して、特定機能を有効 化、無効化または設定します。これらのコンビネーションは、ホットキーと も呼ばれます。ホットキーを使用するには、<*Fn*>と以下に示すキーを同 時に押します:

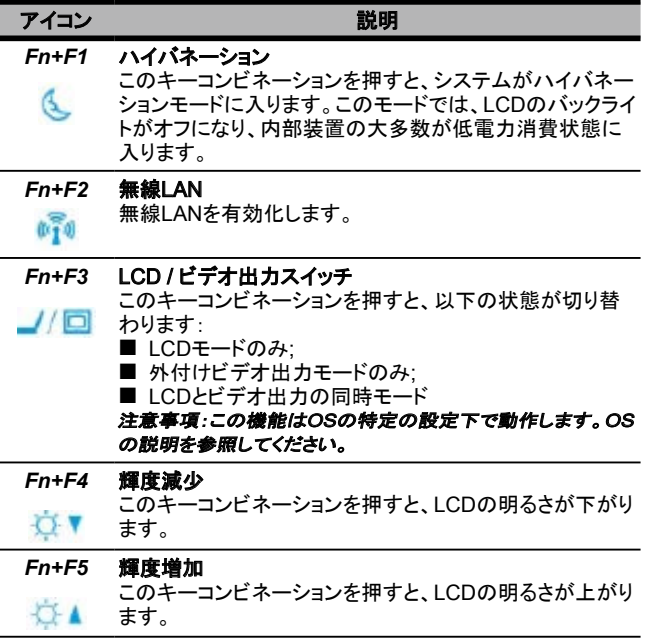

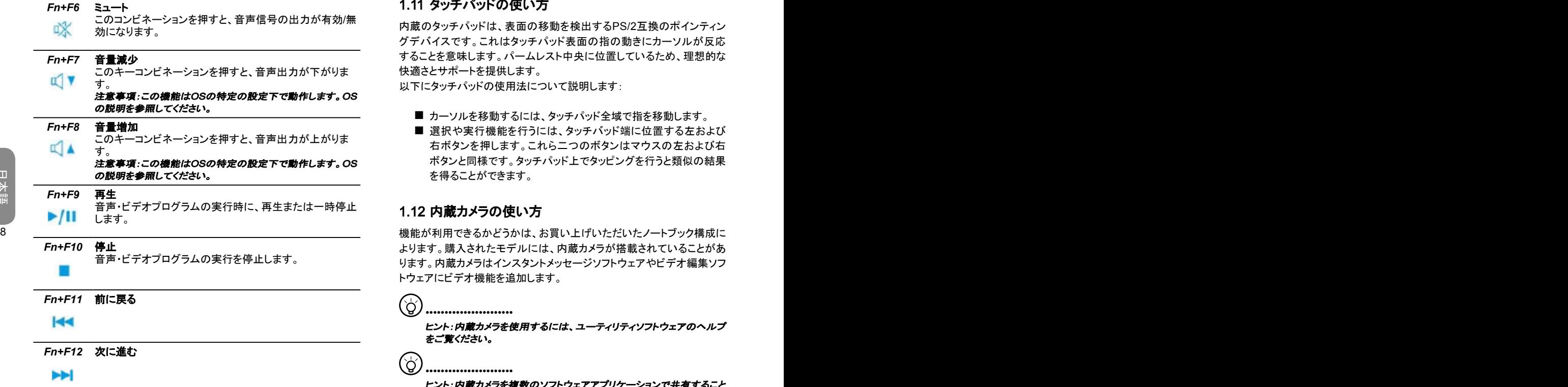

## 1.11 タッチパッドの使い方

内蔵のタッチパッドは、表面の移動を検出するPS/2互換のポインティン グデバイスです。これはタッチパッド表面の指の動きにカーソルが反応 することを意味します。パームレスト中央に位置しているため、理想的な 快適さとサポートを提供します。

以下にタッチパッドの使用法について説明します:

- カーソルを移動するには、タッチパッド全域で指を移動します。
- 選択や実行機能を行うには、タッチバッド端に位置する左および 右ボタンを押します。これら二つのボタンはマウスの左および右 ボタンと同様です。タッチパッド上でタッピングを行うと類似の結果 を得ることができます。

## 1.12 内蔵カメラの使い方

よります。購入されたモデルには、内蔵カメラが搭載されていることがあ ります。内蔵カメラはインスタントメッセージソフトウェアやビデオ編集ソフ トウェアにビデオ機能を追加します。

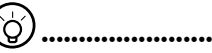

ヒント:内蔵カメラを使用するには、ユーティリティソフトウェアのヘルプ をご覧ください。

ි •••••••••••••••••••••••

> ヒント:内蔵カメラを複数のソフトウェアアプリケーションで共有すること はできません。他のアプリケーションがカメラを使用する場合は、内蔵 カメラを使用する前にアプリケーションを終了してください。

## 1.13 内蔵光ディスクドライブ(ODD)の使い方

ODDを使用する際は以下に従ってください:

- ディスクトレイを取り出すには、ODD取り出しボタンを押してくださ い。
- カチッと音が聞こえるまで、ディスクをトレイ中央にセットします。
- カチッと音が聞こえるまで、トレイをプッシュします。
- ODDが自動的に動作したことを示すODDインジケータが点灯し ます。

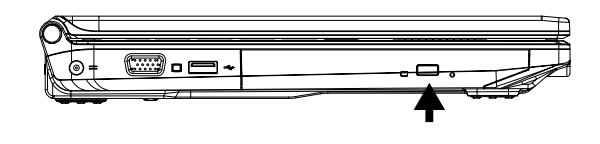

ヒント:通常の方法ではトレイを取り出せない場合に、ディスクトレイを 取り出すためのODD緊急取り出し穴があります。トレイが出てくるま で、針を穴に挿入してください。

ODDのライトが消えるまで、トレイを取り出さないでください。

တြ ••••••••••••••••••••••• ヒント:ディスクの中央から端まで柔らかい布でディスクをクリーニング します。

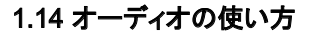

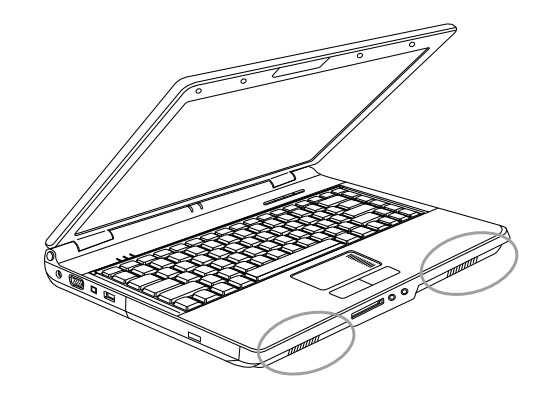

8 9 Windowsオペレーティングシステムで音量をコントロールすることができ ます。

> タスクバー上の音量 の アイコンをクリックして、ボタンを使用して音量を 調節します。

> または音量アイコン をダブルクリックし、ボリュームコントロールを起 動して、ボリューム項目を調節します。

#### $\odot$ •••••••••••••••••••••••

ヒント:Fnコンビネーションキーを使用して音量を調節できます。「FN<sup>コ</sup> ンビネーションキー」を参照してください。

イヤフォンやMICなどの外部音声装置を接続する前に、音量を調節し てください。

## 1.15 無線LANの使い方 (WLAN)

無線LANを使用して、家庭やオフィスでネットワークに接続したり、イン ターネットを使用することができ、もはやケーブルやワイヤを引き回す必 要はありません。

#### 無線ネットワークの接続と使用

機能キー(1.9 ラウンチキーの使い方)或いはFnコンビネーションキー (1.10キーボード機能)を使用して、無線LANをオンにすることができま す。

タスクバーの無線ネットワークアイコンを右クリックすると、無線ネット ワークの選択が表示されます。

接続したいAP (アクセスポイント)を選択して、必要な情報を入力します。 「接続」をクリックします。マウスポインターをタスクバーの無線ネットワーク アイコン上に載せると、無線ネットワークの状態を見ることができます。

#### •••••••••••••••••••••••

ヒント:無線ネットワークの説明文書を参照して、詳細を学ぶことがで きます。

利用できる機能は、お買い上げいただいたノートブック構成によります。 お使いのモデルが機能をサポートしているかどうかは、製品仕様をご 覧ください。

•••••••••••••••••••••••

(၀

 $\mathbf{I}$ 

••••••••••••••••••••••• 注意事項:無線LANのセキュリティ設定の作成は重要です。弊社は、 無線LANの使用により生じたセキュリティ問題については責任を負い ません。

## 1.16 バッテリーの使い方

このW348Mノートブックには、次のいずれかの方法で電源を供給するこ とができます:

■ AC電源(電源コンセントに接続したACアダプタを使用します) リチウムイオンバッテリーを使う

できるだけACアダプタを使用し、ACアダプタを使用できないときに限り

10  $(\lambda)$ バッテリーをお使いください。充電可能なリチウムイオン バッテリーは、 外部電源から供給を受けられないときにノートブックを操作できるように します。ACアダプタによりコンピュータを使用すると、内部バッテリーが 再充電を開始します。充電中はインジケータパネルの充電アイコンが点 灯します。バッテリーが完全に充電されたら、充電アイコンは消えます。 コンピュータの電源を切った状態でリチウムイオン バッテリーをクイック 充電すると、2.5時間かかります。一方、標準充電の場合は3.5時間かか ります。

- FAXモデム、ビデオ、オーディオ装置を使用すると、コンピュータの 電力消費量が増加します。
- モニタの明度を下げると電力を節約することができます。
- バッテリーが完全に充電されていない場合は、バッテリーをご使用 になる前に充電を完了してください(ACアダプタをコンセントから抜 かないでください)。ご使用前にバッテリーの状態を調整されること を強くお薦めします。
- リチウムイオン バッテリーは故障しやすいため、他の電源アダプタ を使って充電しないでください。爆発の危険性があります。

## バッテリーの交換

バッテリーは使用を重ねる毎に徐々に消耗します。バッテリーの容量が 大幅に低下したときには、バッテリーを交換されるようお薦めします。

- バッテリーを交換するには、次の手順に従ってください:
- 1. コンピュータの雷源を切ります。
- 2. コンピュータを裏返しにします。
- 3. バッテリーラッチをスライドさせます。バッテリーが外れるまでラッチは 押さえたままにしてください。
- 4. 新しいバッテリーをコンパートメントに挿入する前に、バッテリーが正 しい方向に向けられていることを確認してください。

10 11 に、頻繁に充電されることを推奨しています。 注意:バッテリーの残量が95%以上ある場合は、100%まで充電すること はできません。バッテリーメーカーはバッテリーを長くご使用いただくため

### ACアダプタの取り扱い

- 本製品のアダプタを他の装置に接続しないでください。
- 電源コードを踏みつけたり、重いものを上に載せたりしないでくださ い。電源コードを人の通り道となるような場所に置かないでください。
- 電源コードをコンセントから外すときには、コードではなくプラグを持っ てください。
- 延長コードをご使用になる場合は、そのコードに接続する全装置がコ ンセントの合計容量を越えないように注意してください。また、コンセ ントに接続する装置の合計がヒューズのアンペア数を超えないように してください。

■ 電源コードをコンセントに接続する前に、電圧を確認してください。電 圧数が不明な場合は、お近くの販売店または電力会社にお問い合 わせください。

## 1.17 ACアダプタの接続

ACアダプタはAC電源をDC電源に変換し、コンピュータへ供給する電 圧を低減します。ACアダプタは電圧を100Vから240Vに自動的に調 整し、世界中ほぼ全域でこのノートブックを使用できるように18.5-19V (W348Mの場合18.5-19V、3.50A)で電源出力します。

注意:ACアダプタと電源コードは、弊社が推奨するものだけをご使用くだ さい。それ以外のアダプタをご使用になると、コンピュータの故障の原因 となる場合があります。ACアダプタの誤用による故障については、弊社 は一切責任を負いません。

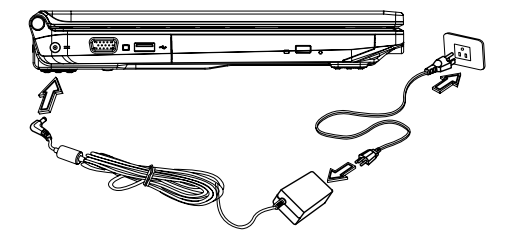

アダプタを正しく接続するには、次の手順に従ってください:

- 1. 電源コードをACアダプタに接続します。
- 2. ACアダプタをコンピュータのDC電源ポートに接続します。
- 3. ACアダプタ電源コードをコンセントに接続します。

## 1.18 W348Mデバイスドライバのインストール

W348Mノートブックコンピュータにすでにオペレーティングシステムがイ ンストールされている場合は、ハードウェアが正しく作動するように必要 なデバイスドライバすべてをインストールされるようお薦めします。

ドライバをインストールする前に、オペレーティングシステムとすべてのド ライバがすでにインストールされているかどうかを販売店に確認してくだ さい。まだインストールされていない場合は、次の手順に従ってください。

1. 本製品には下図のようなユーティリティドライバCDが同梱されていま す:

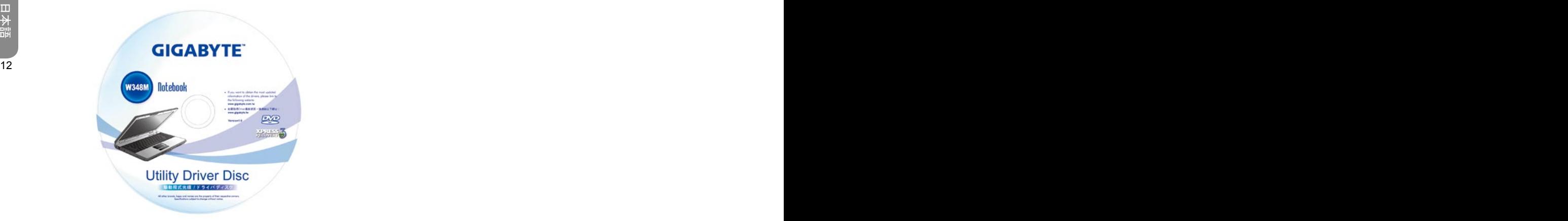

2. CDをCDR-WまたはDVD-RW (オプション)ドライブに挿入します。す ると自己機能インストレーション画面が表示されます。

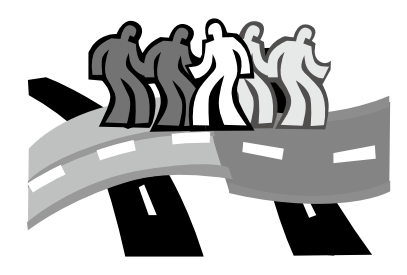

## 第2章 BIOSセットアッププログラム

BIOSセットアップユーティリティは、ノートブックBIOS (Basic Input/ Output System)に組み込まれたハードウェア設定プログラムです。お使 いのノートブックは既に正しく設定され最適化されているので、このユー ティリティを実行する必要はありません。しかしながら、設定の問題に遭 遇した際は、これを実行する必要があるかもしれません。

12 13 この章は次の内容を紹介します:

- BIOSセットアップユーティリティの起動
- セキュリティ
- 起動優先順位の設定
- オリジナル設定の復元

## 2.1 BIOSセットアップユーティリティの起動

BIOSセットアップユーティリティを起動するには、POST時にF2を押しま す。

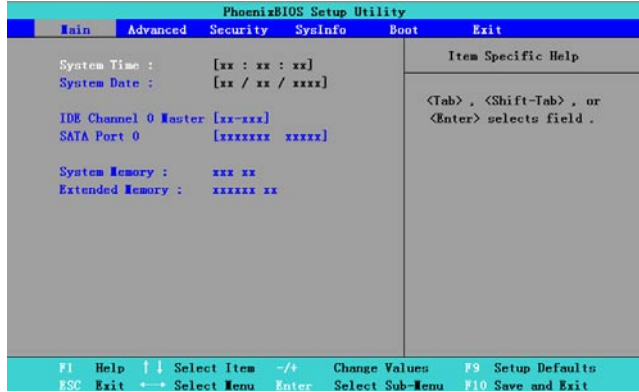

セットアップユーティリティのメニューバーには6つのメイン画面がありま す。以下はこれら6つの項目の概要紹介です:

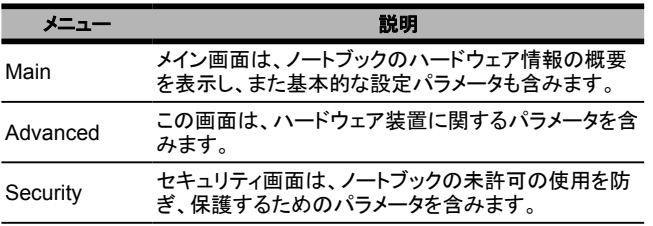

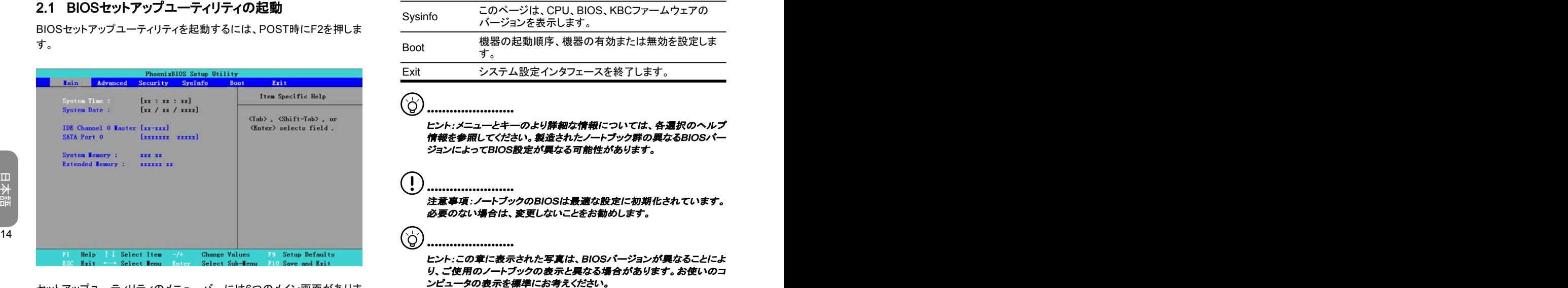

## 2.2 セキュリティ

セキュリティ画面は、ノートブックの未許可の使用を防ぎ、保護するため のパラメータを含みます。

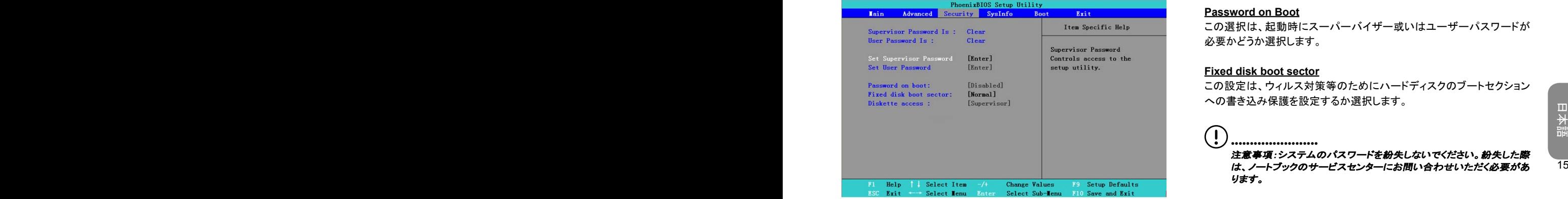

#### **Set Supervisor Password**

この設定により、認証されたユーザーのみがシステムに入ることができ ます。設定する際は以下に従ってください:

- **Security**メニューを選択します。
- **[Set Supervisor Password]**を選択して、[Enter]を押します。
- お好みのパスワードを2回入力します。
- **[Setup Notice]**のボックスがパスワード情報を表示したら、 [Enter]を押します。

#### **Set User Password**

ユーザーパスワードの設定は、スーパーバイザーパスワードの設定と全 く同じです。ただし、前者はOSに入れるだけであり、BIOS設定には入ら れません。

#### **Password on Boot**

この選択は、起動時にスーパーバイザー或いはユーザーパスワードが 必要かどうか選択します。

#### **Fixed disk boot sector**

この設定は、ウィルス対策等のためにハードディスクのブートセクション への書き込み保護を設定するか選択します。

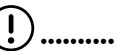

•••••••••••••••••••••••••••<br>注意事項:システムのパスワードを紛失しないでください。 紛失した際 ります。

## 2.3 起動優先順位の設定

この設定により、ノートブックのハードウェア起動順序を設定できます。

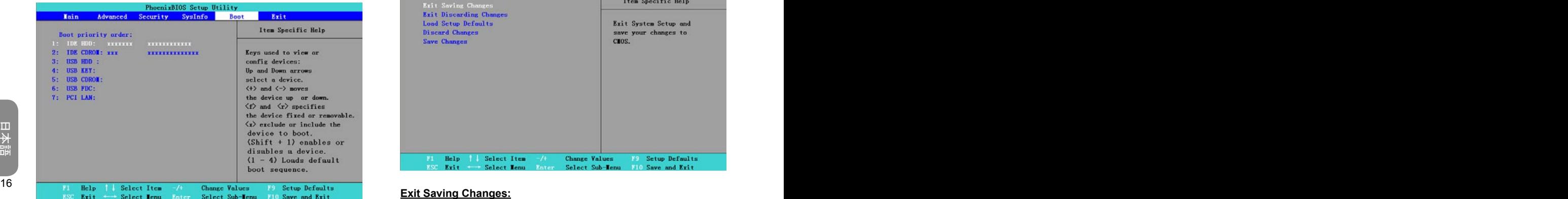

## 2.4 オリジナル設定の復元

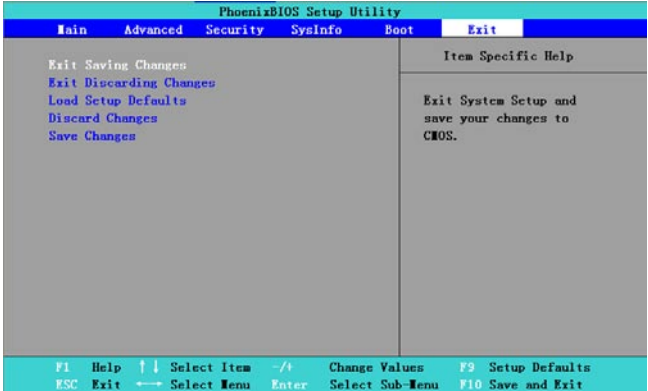

#### **Exit Saving Changes:**

ユーザーによる設定を保存し、BIOS設定メニューを終了します。

#### **Exit Discarding Changes:**

ユーザーによる設定を保存せずにBIOS設定メニューを終了します。

#### **Load Setup Defaults:**

製造業者によるすべてのデフォルト設定を復元します。

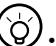

•••••••••••••••••••••••

ヒント:BIOS設定を変更し、デフォルト値の設定に戻れない場合、 [Load Setup Defaults]によりデフォルト値の設定に戻ることができま す。

### **Discard Changes:**

現在の設定を破棄して、前回の設定に戻ることができます。

## **Save Changes:**

16 17

設定は保存するものの、BIOS設定メニューを終了しません。

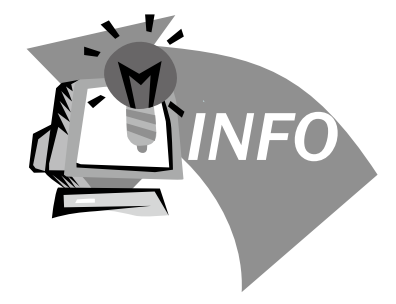

## 第3章 トラブルシューティング

この章は、ノートブックをお使いの際に発生する可能性のある基本的な トラブルへのアドバイスと解決方法を含みます。この章を参照し、手順に 従って問題を解決してください。

## •••••••••••••••••••••••

#### 警告:ご自身で問題に対処できない場合、ディーラーに問い合わせ て、プロフェッショナルサービスを受けてください。

## ACアダプタ

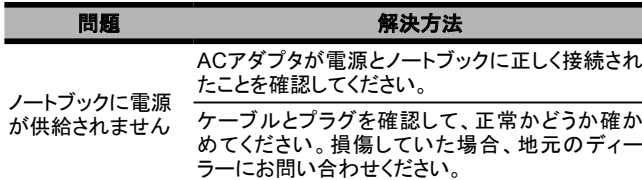

## バッテリーパック

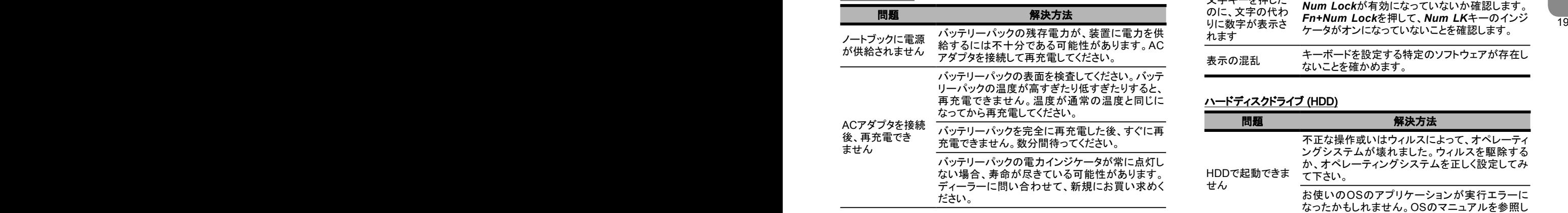

バッテリー寿命はノートブックの使用状況によりま す。OSの電源管理の設定を変更して節電するこ とができます。

バッテリー寿命が想 パックは動作時に完全な容量を用いることができ 定した長さとは異な ります 完全に充電を行わないことが多いと、バッテリー - アジックル・ファッシュでコエミル・マニュ・マー<br>ません。この場合は、電力が臨界値を下回って、 装置が高いビープ音を発するか警告メッセージを 表示するまで、ノートブックをバッテリーパックで電 力供給してください。その後、バッテリーパックを再 充電すると、バッテリーパックはより長く動作でき ます。

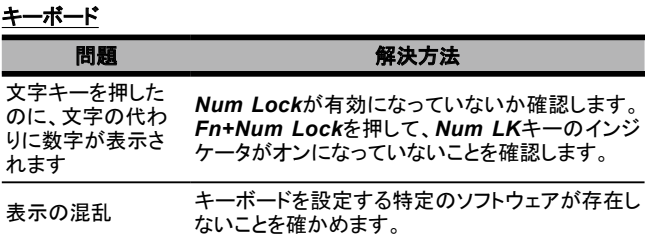

## ハードディスクドライブ (HDD)

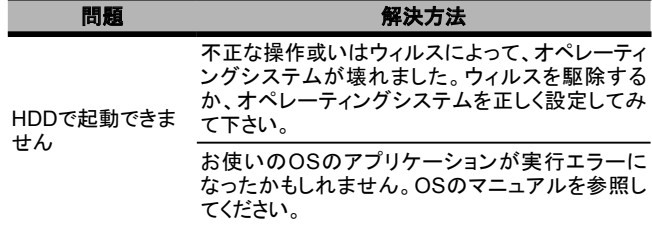

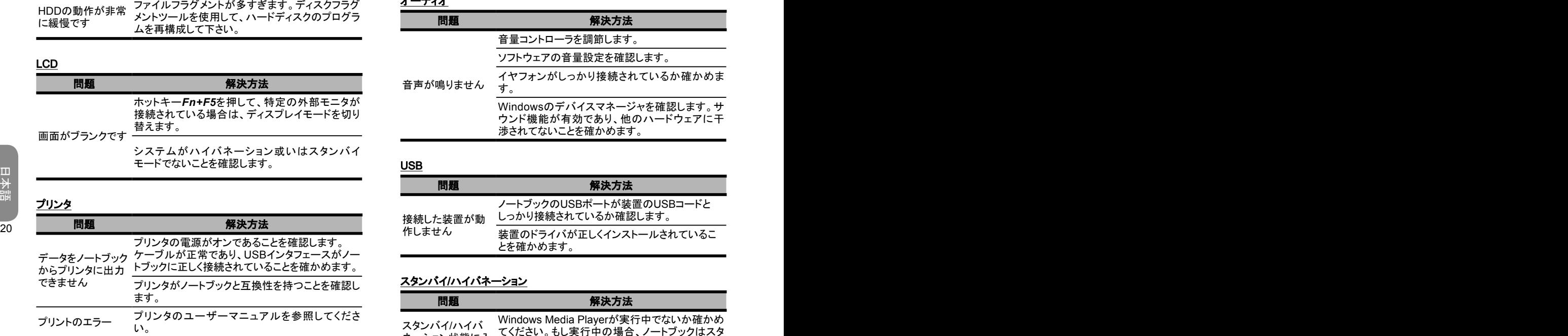

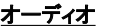

Į

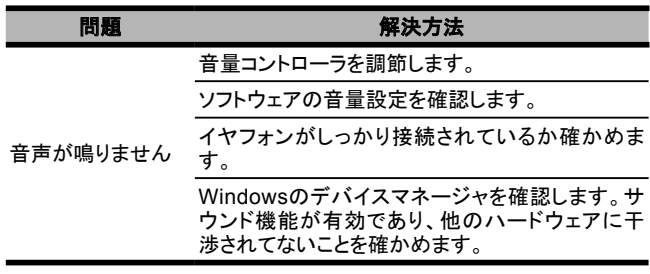

## USB

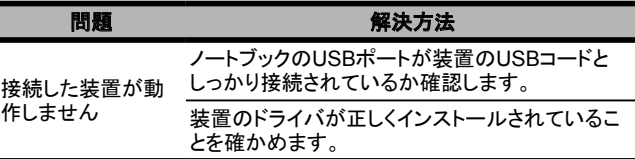

## スタンバイ/ハイバネーション

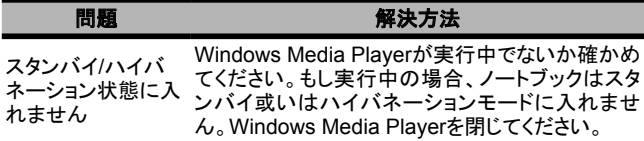

## LAN

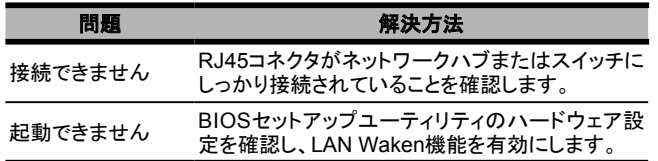

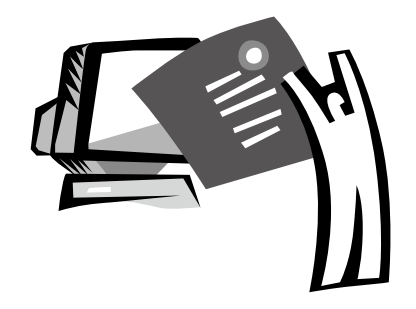

## 付 録 I 仕 様

22

## プロセッサ

Intel ® Core™ Duo / Intel ® Core™ 2 Duo / Intel ® Celeron® Mシ リーズプロセッサ

## チップセット

- $\blacksquare$  Intel<sup>®</sup> GM 965
- デュアルコアプロセッサ対応

## 無線LANカード

- Intel®4965 AGN無線LANカード
- 802.11a/g/n対応 (最終的な構成は、お買い上げいただいたモデルによります)

## メモリ

- 2つのスロット、最大4GB
- **DDRII 533/667技術に対応**

## ストレージ

- **■** ノートブック専用ハードディスクドライブ(HDD)
- 22 23 **■ 内蔵スリム光ディスクドライブ(ODD)**

## ディスプレイ

- 13.3インチWXGA LCDディスプレイ
- 1280 x 800ソリューション

## オーディオ

п

- AC'97スタンダード対応の16ビットステレオ音声デバイス
- 内蔵MICおよびステレオスピーカー
- イヤフォン出力デバイスとMIC入力デバイスそれぞれに対する個 別の音声ポート

## キーボードとタッチパッド

■ 101/102キーのWindowsキーボードと互換性を持ち、2セットの Windows特殊キーと内蔵の数字キーパッドを含みます。

■ タッチパッドは、2つのマウスボタンを持つ人間工学的にデザイン されたポインティングデバイスです。

## I/Oポート

- $\blacksquare$  USB 2.0
- VGA
- MIC入力
- イヤフォン
- $\blacksquare$  RJ11
- $\blacksquare$  RJ45
- DC入力
- Expressカードスロット
- **カードリーダー x 1 (SD / MS / MMC対応)**

## 重量と寸法

- 約2.3kg (バッテリーパック付き)
- 318mm (L) x 237mm (W) x 21.57~36.77mm (H)

## アダプタ

65W、50 ~ 60 Hz、100 ~ 240ボルト

## バッテリーパック

■ インテリジェンスな電源管理技術をサポート

## OS

- **Windows® XPに対応**
- Windows<sup>®</sup> Vistaに対応

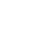

်င

## •••••••••••••••••••••••

ヒント:上記仕様はユーザーの参考用です。最終的な構成は、お買い 上げいただいたノートブックによります。

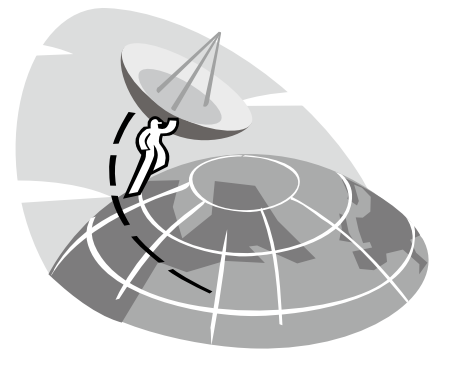

## 付録Ⅱ サービスセンター

以下にこのW348Mノートブックコンピュータのグローバル サービスセン ターをリストします。

#### 台湾(本部) GIGA-BYTE TECHNOLOGY CO., LTD.

住所:台湾231台北縣新店市寶強路6号 TEL: +886 (2) 8912-4000 ファックス:+886 (2) 8912-4004

WEBアドレス(英語):http://www.gigabyte.com.tw/ WEBアドレス(中国語):http://www.gigabyte.tw/

#### 米国 G.B.T. INC.

TEL: +1 (626) 854-9338 ファックス:+1 (626) 854-9339 WEBアドレス:http://www.gigabyte.us

#### 中国 G.B.T. TECH. TRADING CO., LTD.

WEBアドレス:http://www.gigabyte.com.cn/ 上海 TEL:+86-21-63410999 ファックス:+86-21-63410100

広州 TEL:+86-20-87540700 ファックス:+86-20-87544306

#### 北京

TEL:+86-10-62102838 ファックス:+86-10-62102848

#### 成都

TEL:+86-28-85236930 ファックス:+86-28-85256822

## 武漢

TEL:+86-27-87851312 ファックス:+86-27-87851330

#### 西安

TEL:+86-29-85531943 ファックス:+86-29-85519336

### 瀋陽

TEL:+86-24-83992901 ファックス:+86-24-83992909

#### ロシア

Moscow Representative Office of Giga-Byte Technology Co., Ltd.

 $\sim$  25 TEL: +7-495-9136685 WEBアドレス:http://www.gigabyte.ru/

#### ドイツ

HAMBURG Representative Office of Giga-Byte Technology Co., Ltd.

TEL: +49 40 25330433 アドレス:BULLENKOPPEL 16 22047 HAMBURG

### 常務取締役(代表取締役代行)株式会社IDK

本社 〒300-2354 茨城県つくばみらい市新戸110-1 東京事務所 〒101-0047 東京都千代田区内神田2-4-1  $4 - 601$ http://www.idkcorp.com kohei@idkcorp.com TEL:0297-20-7800 FAX:0297-20-7088